# **SMARTZILLA Rex Okosóra HASZNÁLATI ÚTMUTATÓ**

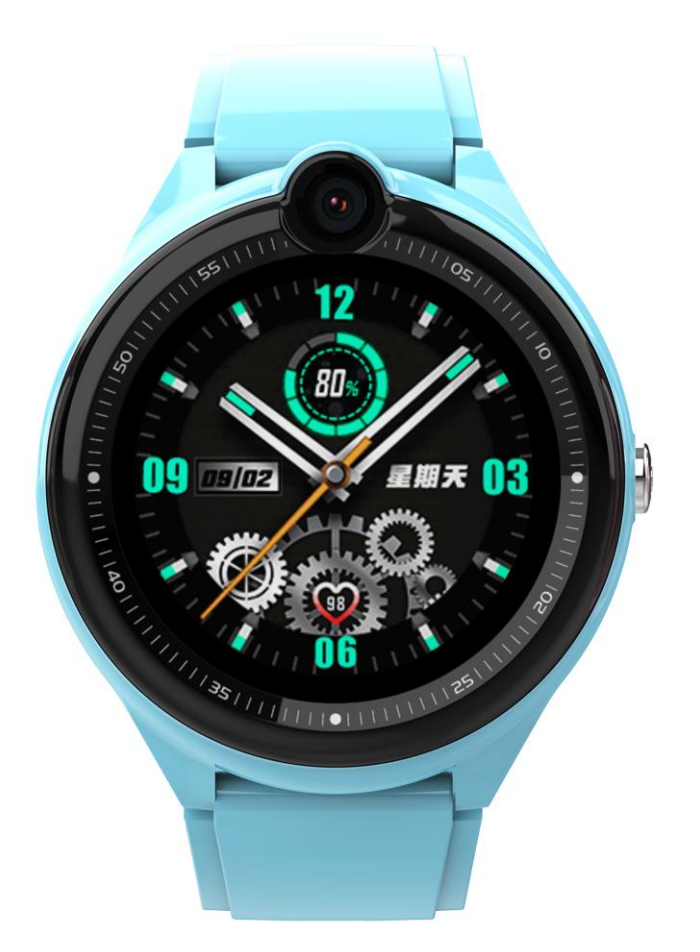

## **Kérjük olvassa el az útmutatót az óra használata előtt.**

#### **1. Használat előtt**

a. Ellenőrizze, hogy a megfelelő óra van a csomagolásban, és hogy minden tartozéka meg van-e. Tartozékok: 1 óra, 1 töltőkábel.

b. Vásároljon 4G hálózatot támogató SIM-kártyát. A SIM-kártyának engedélyeznie kell a GPRS- adatokat és a hívóazonosító funkciót. A SIM-kártya behelyezése előtt kapcsolja ki az órát.

d. Akkumlátor töltése számítógéphez csatlakoztatva ajánlott, a töltési idő körülbelül 3 óra. Megjegyzés: Az akkumlátor töltését felnőtt felügyelete mellett kell elvégezni.

e. Olvassa be a QR kódot az utolsó oldalon az applikációhoz. (SeTracker2)

#### **2. Funkciók**

- LBS+GPS+ WIFI valós idejű helymeghatározás
- ⚫ Barátok hozzáadása órák között
- ⚫ Tartózkodási hely mentése
- ⚫ Kétirányú telefonhívás, hang- és videohívás
- ⚫ Rögzíti a megtett lépéseket, az edzés mennyiségét, a megtett távolságot és az alvását.
- Harmadik féltől származó alkalmazások: WhatsApp, Line, Google translator, calendar, etc..
- ⚫ Ne zavarjon mód, ha a gyermek iskolában van
- Beállítható biztonsági terület
- SOS telefonhívás és riasztás
- ⚫ Alacsony töltöttség figyelmeztetés
- ⚫ Távoli leállítás
- ⚫ Az applikáció elérhető Androidon és IOS rendszereken
- ⚫ **Megjegyzés: Az órával úszni nem ajánlott!**

2.1 Telefonkönyv: Maximum 100 telefonszám menthető el az applikációban. Görgessen a számok között a híváshoz.

2.2 Üzenetek és barátok: Szövegek, hangüzenetek és hangulatjelek küldése és fogadása. Hosszan nyomja meg a gombot a hangüzenet rögzítéshez, majd engedje el a küldéshez, minden üzenet ellenőrízhető a telefonon és a hangüzenet maximális hossza 15 másodperc.

2.3 Telefonálás: Tárcsázhat bármilyen számot anélkül, hogy a telefon könyveben el lenne mentve.

2.4 Videóhívás: A telefonkönyvben szereplő számokkal.

2.5 Lépésszámláló: Alapértelmezés szerint ki van kapcsolva, a funkció bekapcsolható az alkalmazásban. Amikor a lépésszámláló be van kapcsolva a lépések száma szinkronizálódik.

2.6 APP store: Az APP store harmadik féltől származó bővítmény. Az elérhető alkalmazások között van a WhatsApp, Line Google fordító, naptár, stb. Az alkalmazásokat közvetlenül az óráról telepítheti, és törölheti a telepített applikációt a SeTracker2-ből, ha nem akarja használni, vagy az alkalmazás nem működik.

2.7 QR-kód: Az alkalmazás letöltéséhez olvassa be a QR-kódot. Az applikáció csak IOS és Android rendszereken érhető el, a Windows telefonok nem támogatják.

2.8 Beállítások: Állítson be kijelző stílust, fényerőt, alvó módot,

újraindítást, leállítást, dátumot és időt, nyelvet, stb.

## **3. Csatlakoztassa az órát az applikációhoz**

## **3.1 Regisztráció és az óra csatlakoztatása**

Először is, adja meg az email címét, majd töltse ki az ellenörző kódot, ahogyan a kép mutatja, a jelcszó 6-12 karakter hosszú lehet és csak betűket és számokat támogat. **Valamint győződjön meg arról, hogy** 

**a megfelelő régiót választotta ki, amelyhez országa tartozik.**

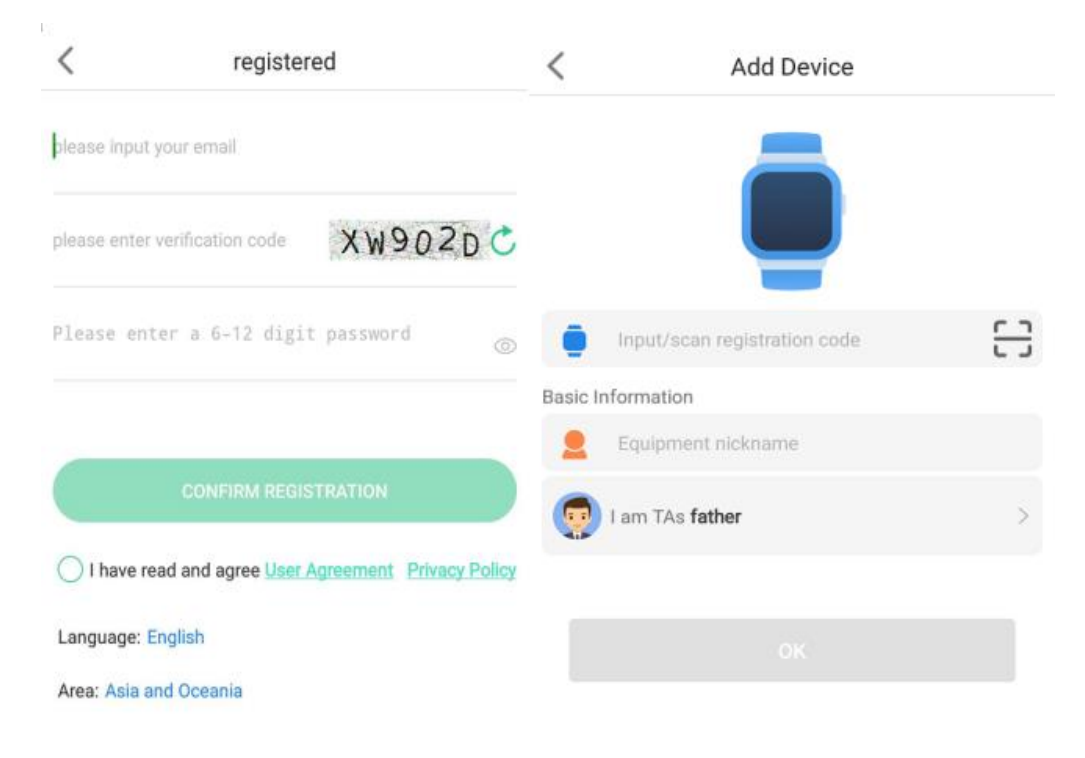

Fontos: Az első családtag, aki összeköti az órát lesz az adminisztrátori fiók. Ha egy másik családtag is csatlakoztatni szeretné az órát, hogy ellenőrizze az óra tulajdonos állapotát, akkor új fiókot kell létrehozni és engedélyt kell kérnie az adminisztrátori

fióktól.

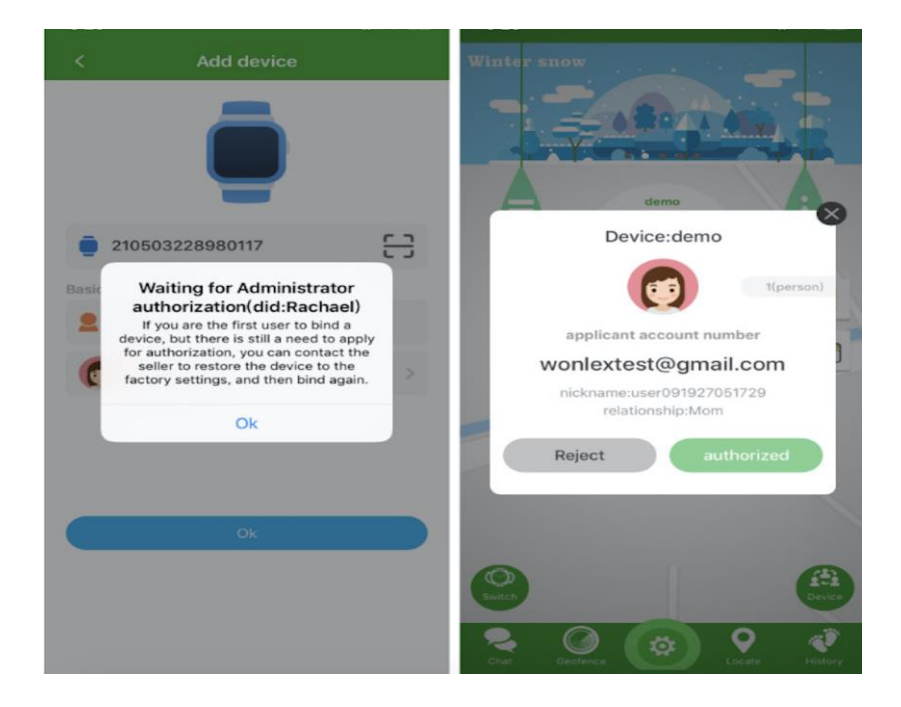

Megjegyzés: Ha Ön az adminisztrátori fiók, de továbbra is figyelmeztetéseket kap az engedélyezésre való várakozársól, akkor visszaállításra lesz szükség. Kérjük vegye fel a kapcsolatot az eladóval további segítségért.

**3.2 Az applikáció funkciói**

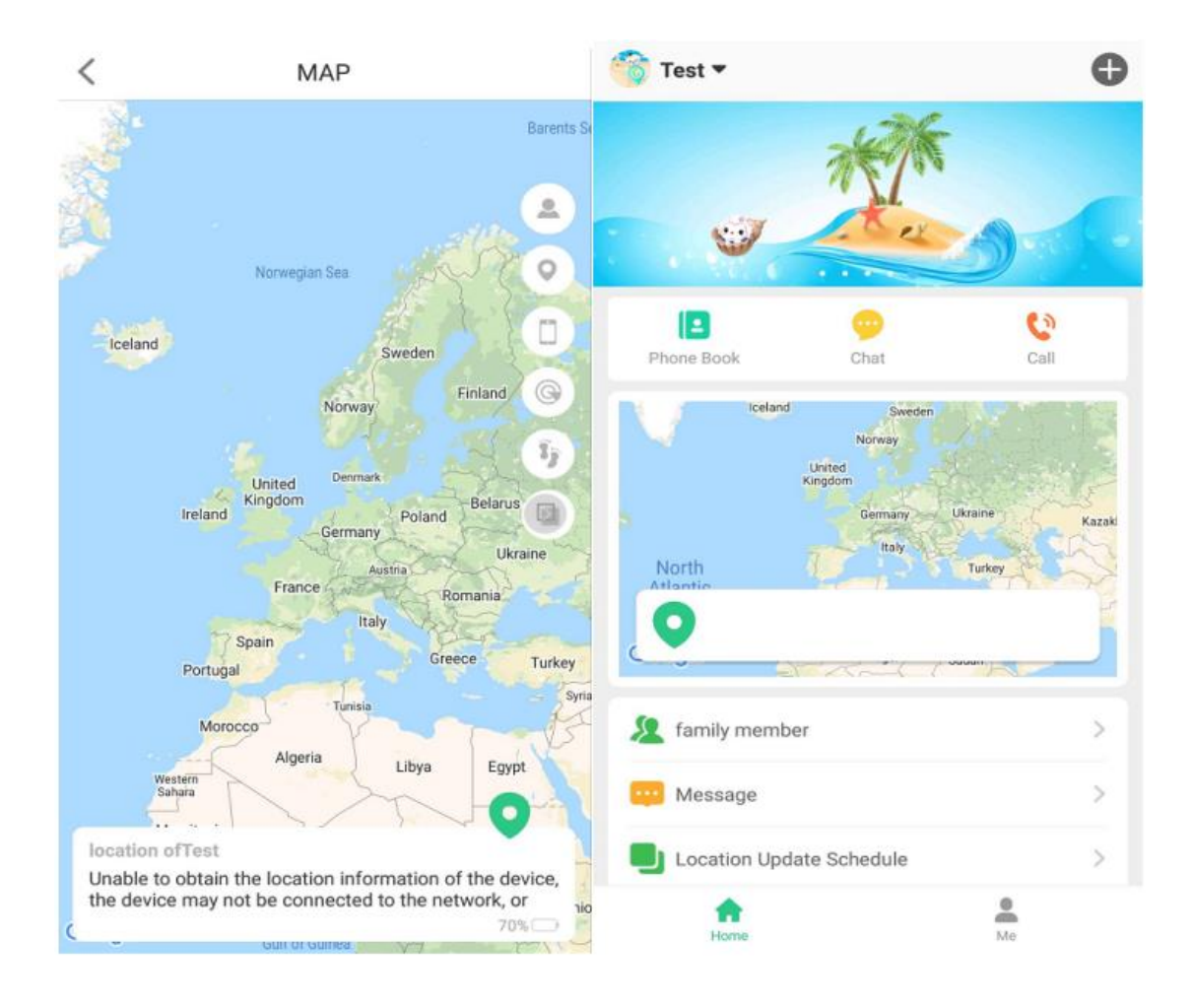

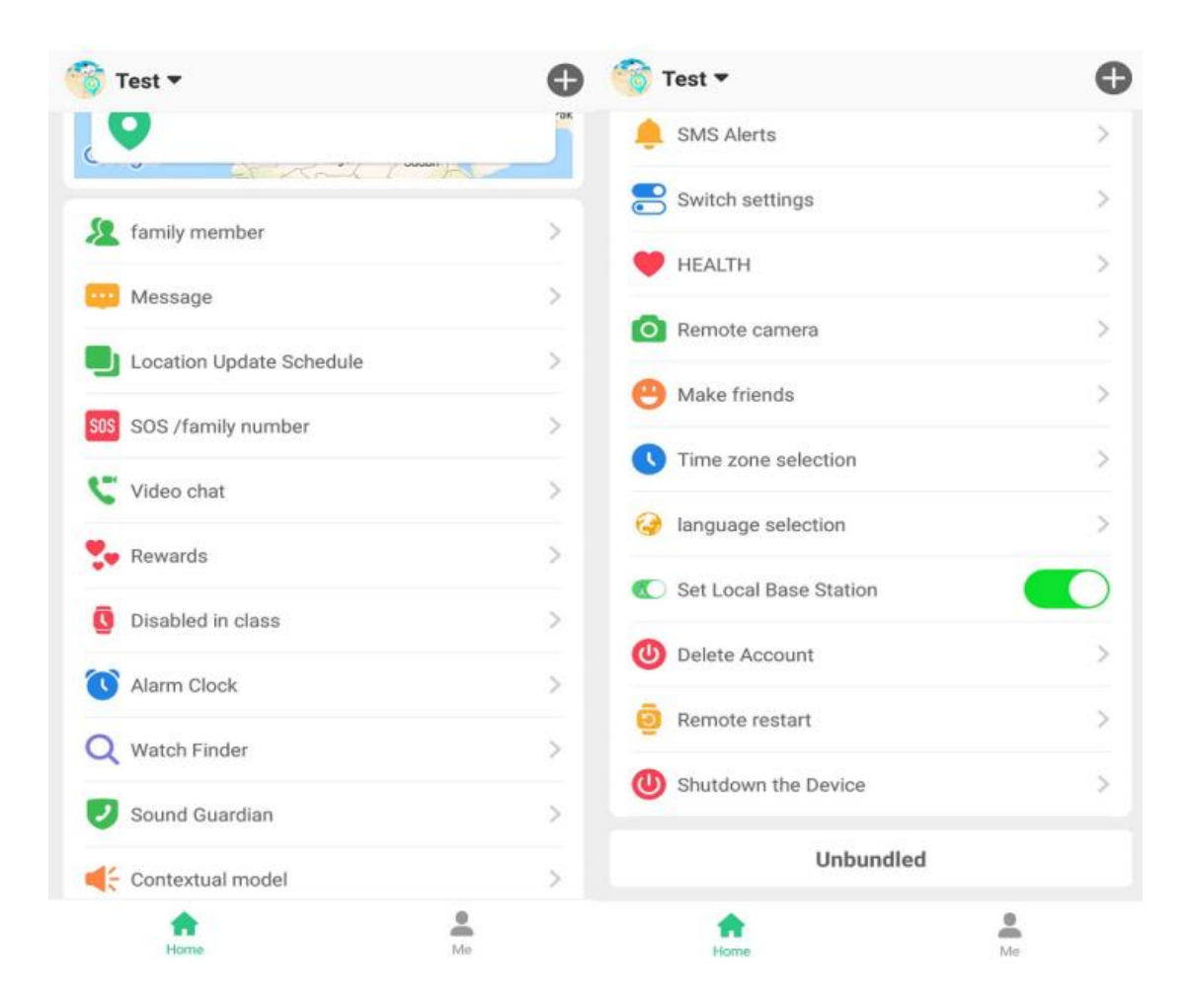

**(1)Csevegés:** Tartsa lenyomva a ,, felvétel indítása" gombot hangüzenet rögzítéséhez, majd engedje el a küldéshez. A leghosszabb hangüzenet 15 másodperc lehet. Eközben rövid üzeneteket is küldhet az órának korlátozott karakter számmal (<30). Például: ,,Itt vagyok".

**(2)Helyszín:** Ellenőrizze az óra helyzetét valós időben. A pozicionálási idő minden fordulója 3 perc, amikor a helymeghatározó funkció aktiválódik. Ezt követően a készülék visszatér az alapértelmezett üzenmódba. A GPS/LBS/WIFI helymeghatározási mód megjelenik a térképen, és minden üzenmód az óra valós idejű jelétől függően működik. Általában, ha az órák beltéren vannak, az LBS hely jelenik meg, de a helymeghatározás ebben az esetben nem teljesen pontos.

**(3)Biztonsági terület:** A minimális körnek 200 méternél nagyobbnak kell lennie, maximum három biztonsági zóna állítható be. Amikor a felhasználó elhagyja a területet, a figyelmeztetést a felügyelő számok kapják meg.

**(3)Tartózkodási hely mentése:** Ezzel a funkcióval ellenőrizheti a gyermekek előzményeit a különböző időszakokban. A helyadatok akár 90 napig is elmentetők.

#### **(4)Az óra beállításai**

a. SOS szám: Maxiumum 3 telefonszám menthető el SOS számnak. Az óra automatikusan hívja az SOS számokat, ha 3 másodpercig lenyomja az óra fizikai SOS gombját, miután a segélyhívás elindul, figyelmeztető üzenetet küld az applikációnak, és a három telefonszámot egymásután hívja, amíg a hívást nem fogadják.

b. Hangőr: Írja be a telefonszámát, és erősítse meg, majd az óra automatikusan fel fogja hívni a számot, miután felvette, majd hallhatja a környezetet az óra tulajdnos figyelmeztetése nélkül.

c. Adatfeltöltési időközök: Három választható üzemmód, az alapértelmezett üzemmód 10 percenként; Az energiatakarékos mód a helyfrissítéshez 1 óránként; A valósidejű helymeghatározási mód pedig 1 perc, utóbbi jár a legtöbb akkumlátor fogyasztással.

d. Csengetési mód: Rezgés, csengetés és csendes modell közül lehet választani.

e. Ne zavarjanak: Három időszak állítható be. Minden bejövő hívás blokkolva lesz, és a kezdőképernyő zárolva lesz. Ez a funkció, más néven osztály mód, csak hétfőtől péntekig működik.

f. SMS-értesítések: Engedélyezheti az SMS értesítést az SOS riasztásokhoz és az alacsony töltöttségi szint jelzéséhez. Ha az akkumlátor töltöttségi szintje kevesebb, mint 20%, és SOS hívást kezdeményez, akkor riasztási üzeneteket küld a telefonra, eközben az applikáció is értesíti Önt.

g. Telefonkönyv: Maximum 15 névjegy adható hozzá, az SOS számokat is beleértve, ezek a számok hívhatók az órára. A használó pedig megtalálhatják és felhívhatják ezeket a névjegyeket az óra telefonkönyvéből.

h. Barátok hozzáadása: Ha két működő óra van, indítsa el a ,,Barátkozzon" módot mindkét órában, majd kopogtassa óvatosan össze az órák képernyőjét. Ha a párosítás sikeres, hangot hall, és az órákon megjelenik a ,,párosítva" felirat.

i. Órakereső: Hasznos funkció, ha nem találja az órát. Ha a funkció engedélyezve van, az óra csörög.

j. Távoli leállítás: Ha az óra csatlakozik az applikációhoz és internetet használ, az órát nem lehet kikapcsolni a gomb megnyomásával,

ilyenkor az alkalmazással távolról leállíthatja az órát.

# **(5) Több funkció a kezdőlapon**

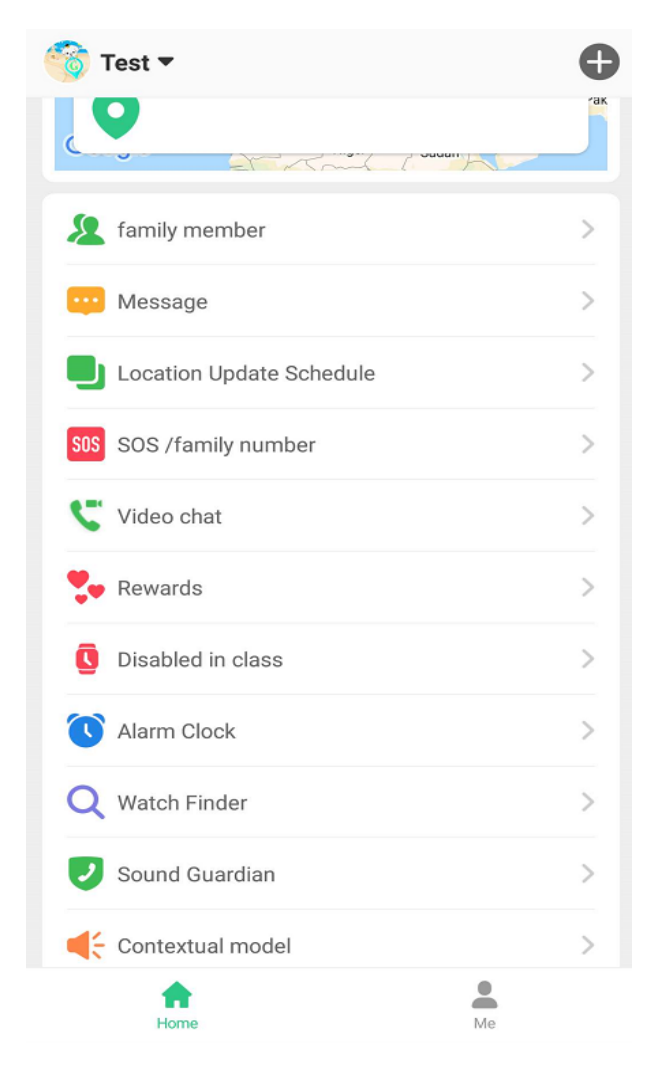

- a. **Ütemterv:** Részletek beállítása órarendhez.
- b. **Távoli kamera:** Fényképek távolról történő készítése az óráról
- c. **Egészség:** A lépésszámláló elindításához az órában be kell kapcsolnia a "séta" módot a menüben. Ezenkívül ellenőrizheti az edzés mennyiségét, a megtett távolságot és az alvását is ellenőrizheti.
- d. **Videóhívás:** Videóhívás indítása az órával.
- e. **Ébresztőóra és jutalmak:** Maximum 3 riasztás állítható be. A

jutalmak pedig a számok összeadásával küldhetők.

- f. **Üzenet:** A korábbi értesítések megjelenítéséhez.
- **(6)Fiók adatok:** A kezdőlap "Én" oldalán

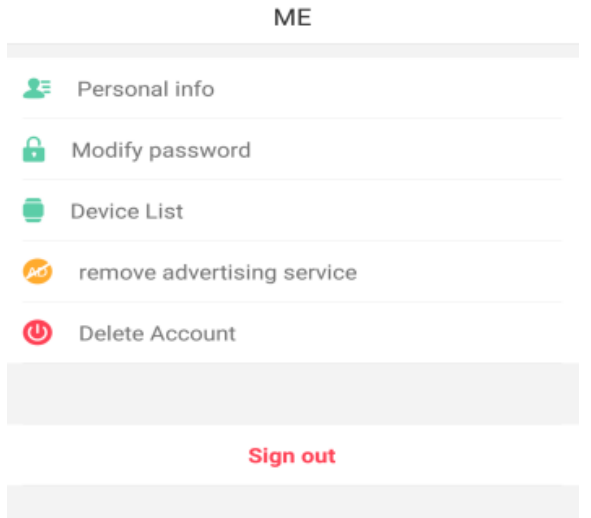

a. "Személyes adatok": Fiók nevét, avatárját, gyermek nevét,

nemét, telefonszámát tartalmazza.

b. "Jelszó módosítása" a jelszó frissítéséhez.

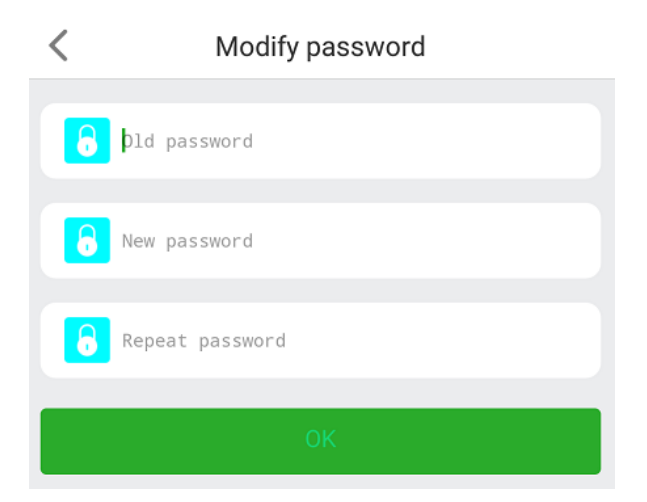

c. "Eszközlista": Ha egynél több eszközt kell figyelni, akkor

hozzáadhatja őket egy fiókhoz.

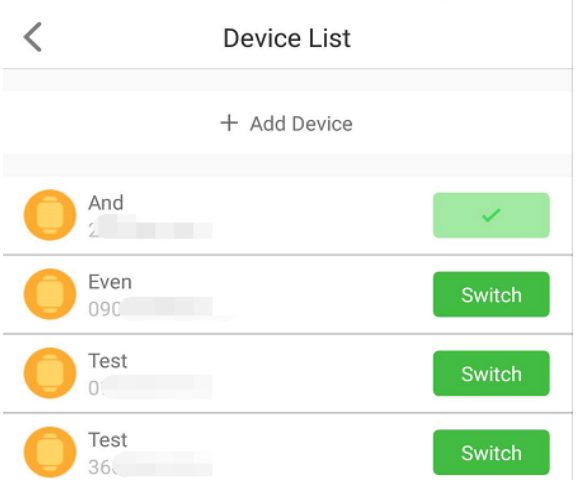

- d. "Hirdetési szolgáltatás eltávolítása": Ha szeretné letiltani a hírdetéseket a SeTracker2-ben, itt talál további információkat.
- e. "Fiók törlése": A fiók eltávolítása visszafordíthatatlan, az összes előzménybeállítás, információ és nyomkövetés törlődik. Kérjük, vegye figyelembe a fiók törlése előtt.
- f. "Kijelentkezés" a fiókból való kijelentkezéshez.

# **(7). Hibaelhárítás**

1. Nem tud fiókot regisztrálni/Elfelejtett jelszó

Ha ezekkel a problémákkal szembesül az eszköz hozzáadásakor: azonosító nem létezik vagy már regisztrálva van, vagy elfelejtette a jelszavát. Kérjük, lépjen kapcsolatba közvetlenül velünk, az eszköz alaphelyzetbe állításához, ezekután pedig új fiókot hozhat létre.

2. A készülék offline/Nem csatlakozik az internethez

- Győződjön meg arról, hogy a SIM-kártya hitelesített, támogatja a 2G hálózatot, és engedélyezve vannak az adatok és a hívóazonosító

- SMS-parancs küldése: pw, 123456, ts# a telefonról az óra telefonszámára; a következő percekben üzenet jelenik meg az óra paramétereivel. Amikor kapcsolatba lép a support-tal, ezekre az információkra van szükség.

**(8). Töltse le az applikációt**

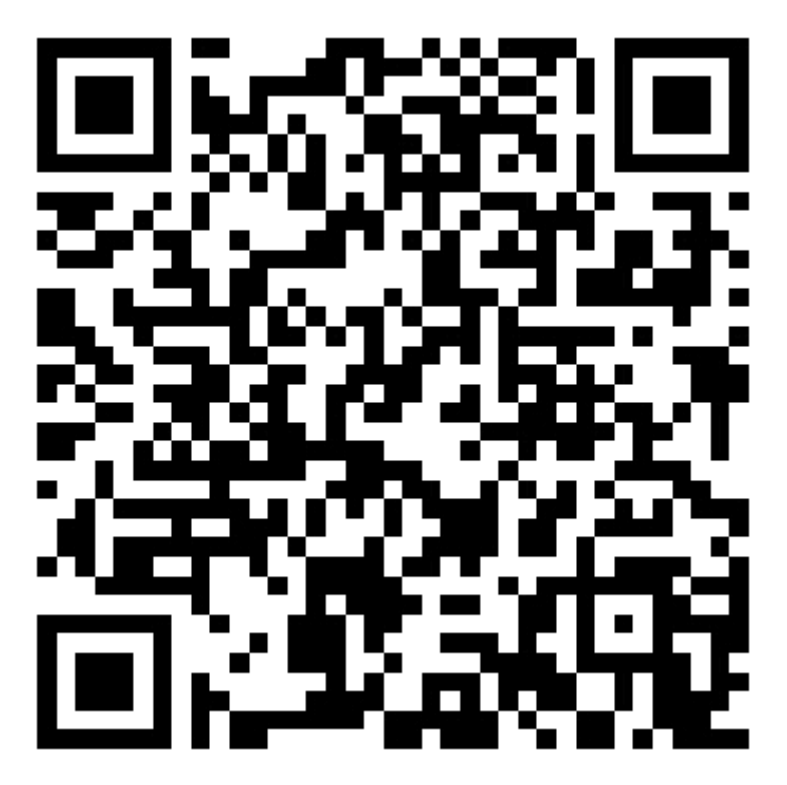

Támogatja az Android és iOS operációs rendszereket.

APP: Setracker2

Felhívjuk szíves figyelmét, hogy a vállalat fenntartja a jogot, hogy az utasítás tartalmát minden további értesítés nélkül módosítsa, és a tartalom kis része bizonyos szoftverekben és modellváltozatokban eltérő lehet.